# **ГАРАНТИЙНЫЙ ТАЛОН**

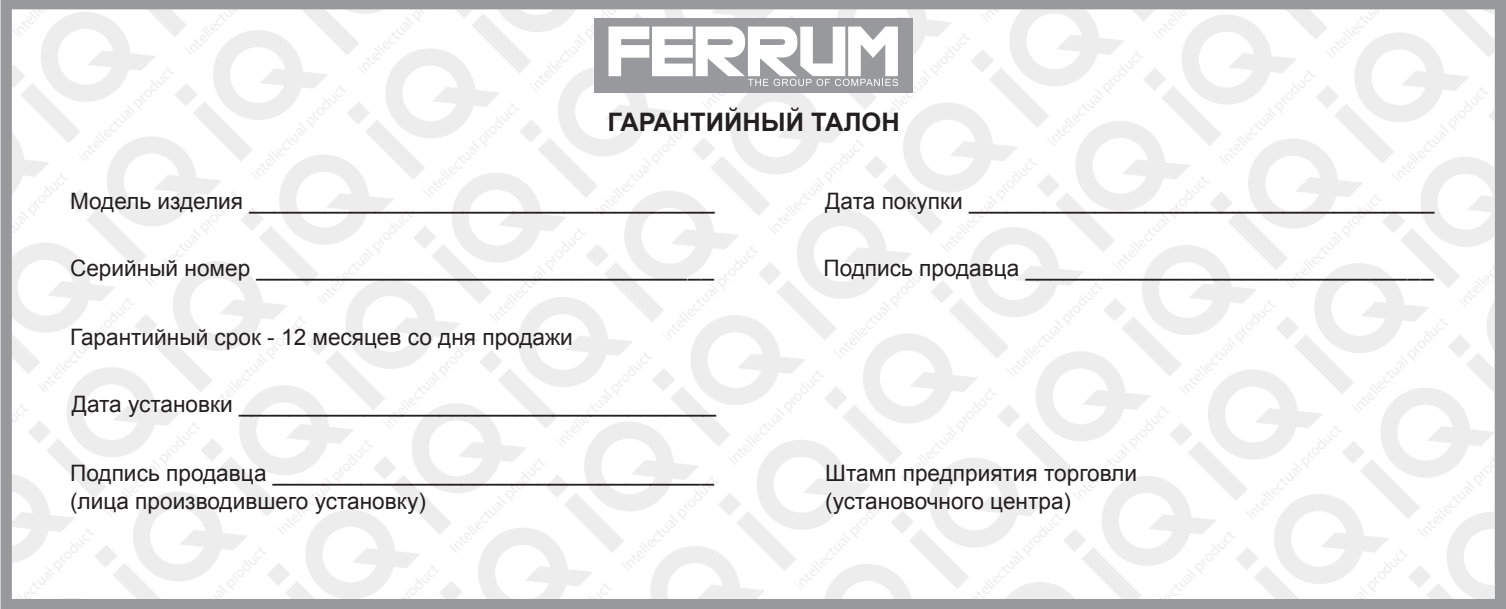

# **СВИДЕТЕЛЬСТВО О СООТВЕТСТВИИ И ПРИЕМКЕ**

Изделие зав. № ................................................ соответствует техническим данным, приведенным в настоящем руководстве по эксплуатации, выполняет свои функции и проверено продавцом.

Дата выпуска « ........ » ........................ 202 ..... года.

Подпись лица, ответственного за приемку ..................... /......................... / Штамп ОТК

*ИНФОРМАЦИЯ О ПРОИЗВОДИТЕЛЕ*

Intellectual

*ИП Фо***м***и***н** *Алекса***ндр** *Николае***в***и***ч***,* 

*г. Тольятти E-mail: kb@ferrum-group.ru www.ferrum-group.ru Тел./факс: (8482) 204216*

30

# КОМБИНАЦИЯ ПРИБОРОВ GF 890 XRAY

#### **СОДЕРЖАНИЕ**

**Intellection** 

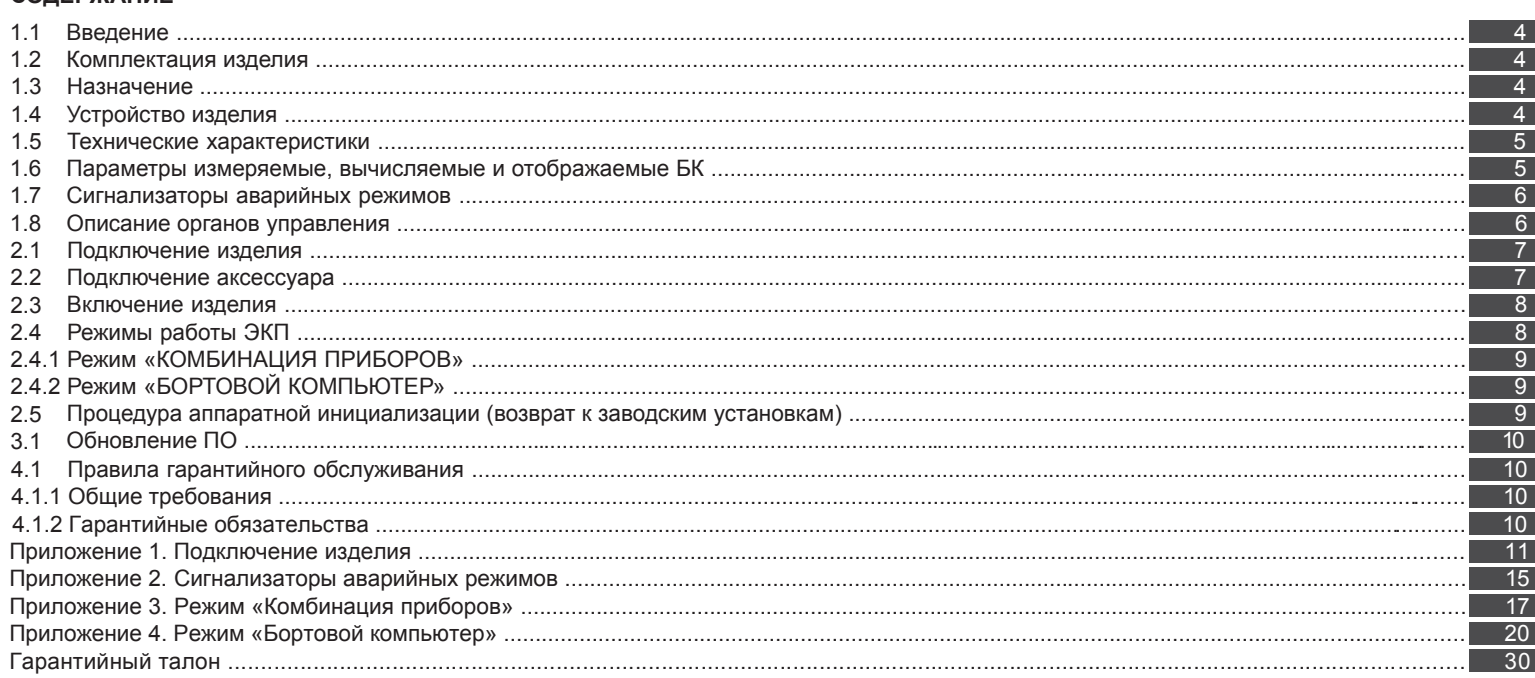

#### **Уважаемый покупатель!**

Перед установкой и эксплуатацией электронной комбинации приборов внимательно ознакомьтесь с настоящим руководством! Изготовитель постоянно работает над дальнейшим совершенствованием конструкции выпускаемой продукции и повышением её качества, поэтому он оставляет за собой право вносить изменения в конструкцию и комплектацию, сохраняя неизменными её основные технические характеристики.

# **1.2 КОМПЛЕКТАЦИЯ ИЗДЕЛИЯ**

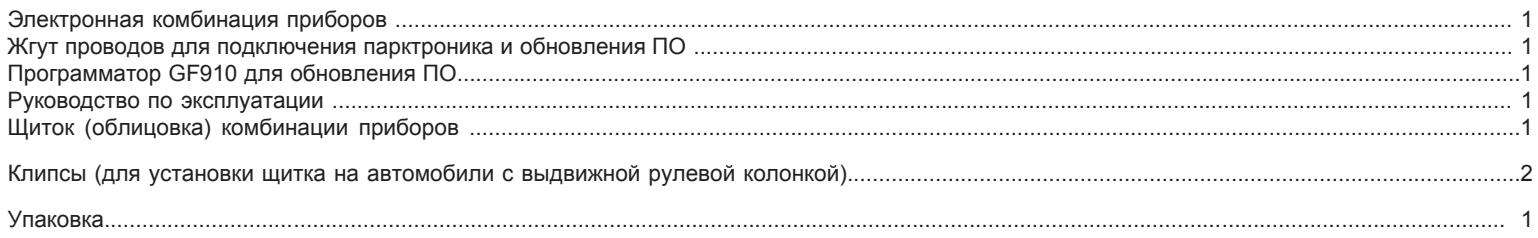

#### **1.3 НАЗНАЧЕНИЕ**

Электронная комбинация приборов GF 890 XRAY (далее – ЭКП) предназначена для установки на автомобиль Lada XRAY. Бортовой компьютер (далее – БК), встроенный в ЭКП, совместим со следующими контроллерами электронной системы управления двигателем (далее – ЭСУД): . .<br>- FMS 3125;

- Ителма M86.

#### **1.4 УСТРОЙСТВО ИЗДЕЛИЯ**

Изделие имеет габаритные и присоединительные размеры, совместимые с приборной панелью автомобиля Lada XRAY.

# **Приложение 4. Режим «БОРТОВОЙ КОМПЬЮТЕР»**

#### **Аварийный сигнализатор**

При включенном зажигании в любой момент времени дисплей переходит на отображение соответствующего параметра:

**Температура охлаждающей жидкости:** при превышении порога (порог срабатывания задается в настройках);

**Превышение оборотов двигателя:** при превышении порога (порог срабатывания задается в настройках);

**Напряжение питания:** при выходе значения за диапазон (задается в настройках).

**Скорость:** при превышении порога (порог срабатывания задается в настройках) и напоминанием 1 раз в минуту.

После возврата параметра в норму дисплей переходит на отображение предыдущей информации.

# **Сообщения при включении зажигания:**

**Наступление сроков ТО из списка;**

**Сообщение о недостаточном уровне топлива:** при падении уровня топлива ниже резервного остатка (по умолчанию - 6 литров).

**Сообщения при выключении зажигания:**

**Предупреждение о включенных габаритах:** при выключении зажигания на дисплей выводится сообщение о включенных габаритах.

**Примечание:** все аварийные и предупреждающие сообщения при выводе на дисплей сопровождаются звуковым сигналом.

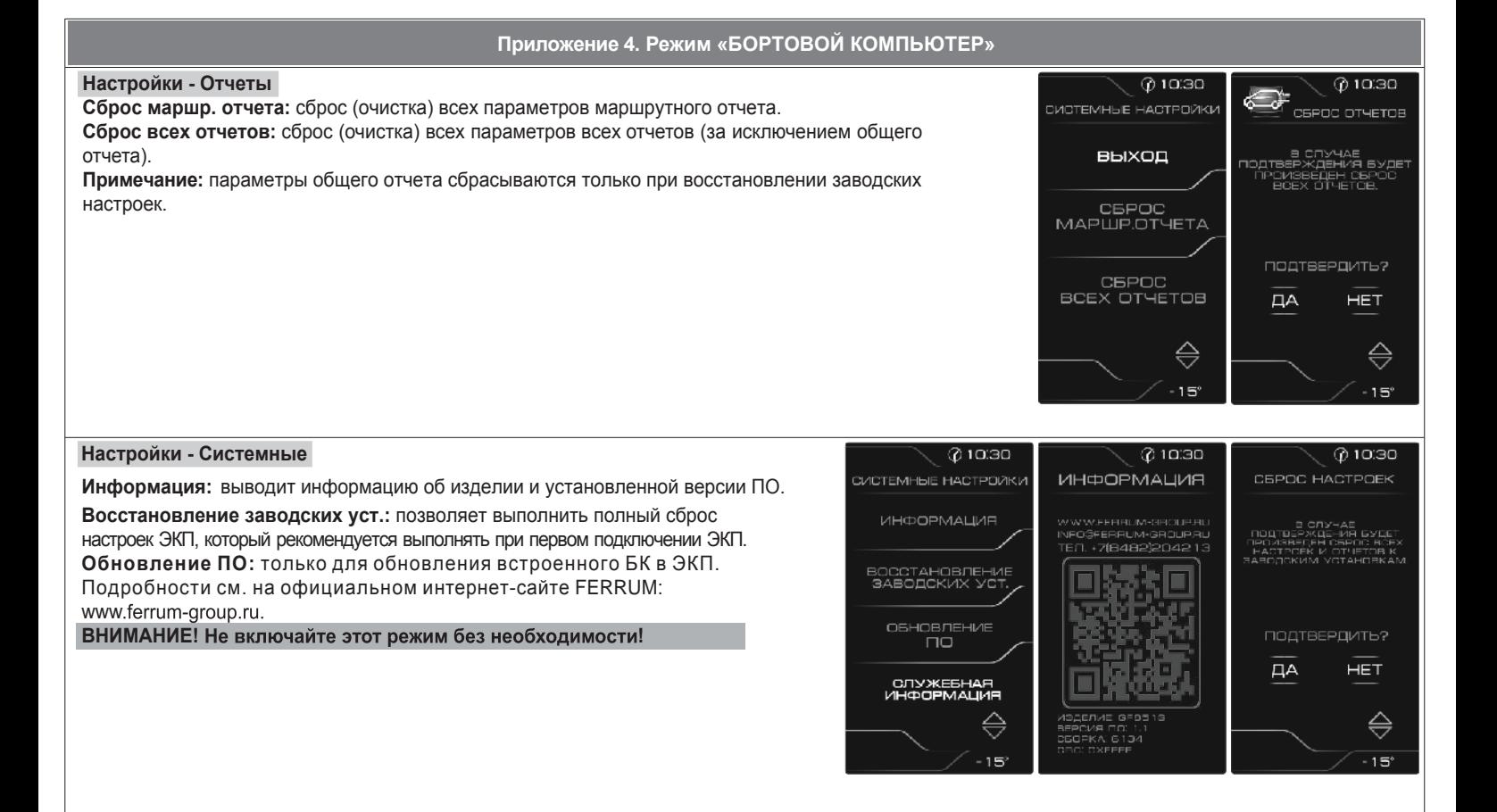

#### 28

На задней части ЭКП расположены блочные колодки для подключения жгута проводов приборной панели автомобиля, парктроника GF 801 производства FERRUM, программатора GF910/911 для обновления ПО.

На передней части ЭКП в окне информационного поля установлен жидкокристаллический графический индикатор с разрешением 272х480 точек. В правой части информационного поля установлен энкодер — устройство управления, совмещающее функции поворотного и кнопочного переключателя.

Встроенный БК позволяет выводить на графический индикатор диагностическую информацию от ЭСУД. Информационное поле ЭКП (Рис. 17, стр. 15) содержит стандартный набор указателей и сигнализаторов аварийных режимов (Приложение 2, стр. 15-16) и графический индикатор.

#### **1.5 ТЕХНИЧЕСКИЕ ХАРАКТЕРИСТИКИ**

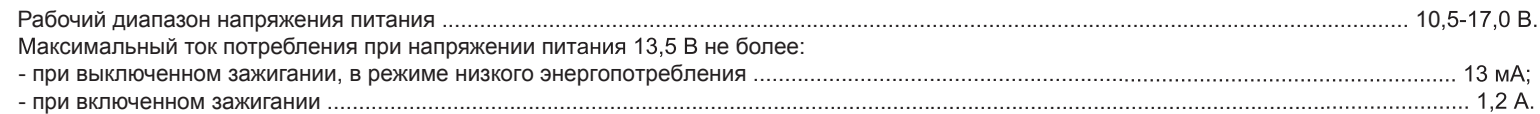

# 1.6 ПАРАМЕТРЫ ИЗМЕРЯЕМЫЕ, ВЫЧИСЛЯЕМЫЕ И ОТОБРАЖАЕМЫЕ БК

- напряжение бортсети; - пробег общий / за поездку; - мгновенный / средний / общий расход - время поездки /в движении / простоя; - обороты двигателя; топлива; - прогноз пробега на остатке топлива; - температура двигателя; - необходимость проведения ТО; - угол опережения зажигания; - текущая скорость (спидометр); - уровень топлива в баке; - положение дроссельной заслонки; - средняя скорость за поездку / в движении: - текущая передача АКПП; - среднее положение дроссельной - температура за бортом; - максимальная скорость за заслонки; поездку / за последний км; - текущая дата/время; - напряжение на датчике кислорода;<br>- температура воздуха на впуске; - время разгона до 100 км/ч; - подсказчик переключения - температура КП (для АМТ/вариатора) передач (опционально)

ЭКП обеспечивает прием и отображение диагностической информации от контроллера ЭСУД и выполняет следующие функции диагностики: - Просмотр идентификационных данных контроллера;

- Считывание кодов неисправностей (ошибок);

- Сброс накопленных контроллером ошибок.

В комбинации приборов предусмотрено 2 основных режима работы (отображения данных на дисплее):

- режим «КОМБИНАЦИЯ ПРИБОРОВ»;

- режим «БОРТОВОЙ КОМПЬЮТЕР».

# **1.7 СИГНАЛИЗАТОРЫ АВАРИЙНЫХ РЕЖИМОВ**

Сигнализаторы аварийных режимов обозначены в Приложении 2 на стр. 15-16.

**ВНИМАНИЕ!** При загорании сигнализатора минимального запаса топлива, необходимо дозаправить автомобиль. При неверно выбранной текущей тарировке или некорректно проведенной тарировке бака возможна ситуация с неожиданной остановкой двигателя автомобиля и выходом из строя элементов топливной системы по причине закончившегося топлива в баке. Необходимо произвести тарировку уровня показаний топлива согласно Приложению 4, стр. 26.

#### **1.8 ОПИСАНИЕ ОРГАНОВ УПРАВЛЕНИЯ**

Управление ЭКП производится с помощью энкодера и кнопок на штатном подрулевом переключателе.

Кнопки «ВВЕРХ» и «ВНИЗ» подрулевого переключателя предназначены для оперативного перебора параметров отображаемых в режиме «КОМБИНАЦИЯ ПРИБОРОВ»:

# **ОРГАНАЙЗЕР - ТЕКУЩАЯ СКОРОСТЬ и ОБОРОТЫ - ПРОБЕГ ЗА ПОЕЗДКУ и ОБЩИЙ ПРОБЕГ - МУЛЬТИЭКРАН1 - МУЛЬТИЭКРАН2 - МУЛЬТИЭКРАН3**

Длительное нажатие кнопки "ВНИЗ" выполняет функцию "Сброс".

Ручка энкодера служит для управления встроенным БК и позволяет производить ввод, настройку и просмотр различных параметров. При повороте энкодера выполняется цикличное переключение в режиме «БОРТОВОЙ КОМПЬЮТЕР» (нажатие на ручку энкодера - выбор пункта меню): **ДИАГНОСТИКА - ТЕХ.ОБСЛУЖИВАНИЕ - СПОРТ-ЭКРАН - ОТЧЁТЫ - ТЕКУЩИЕ ПАРАМЕТРЫ - МАРШРУТНЫЕ ПАРАМЕТРЫ - МУЛЬТИ-ЭКРАН1 - МУЛЬТИЭКРАН2 - МУЛЬТИЭКРАН3 - НАСТРОЙКИ - ИНФОРМАЦИЯ**

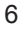

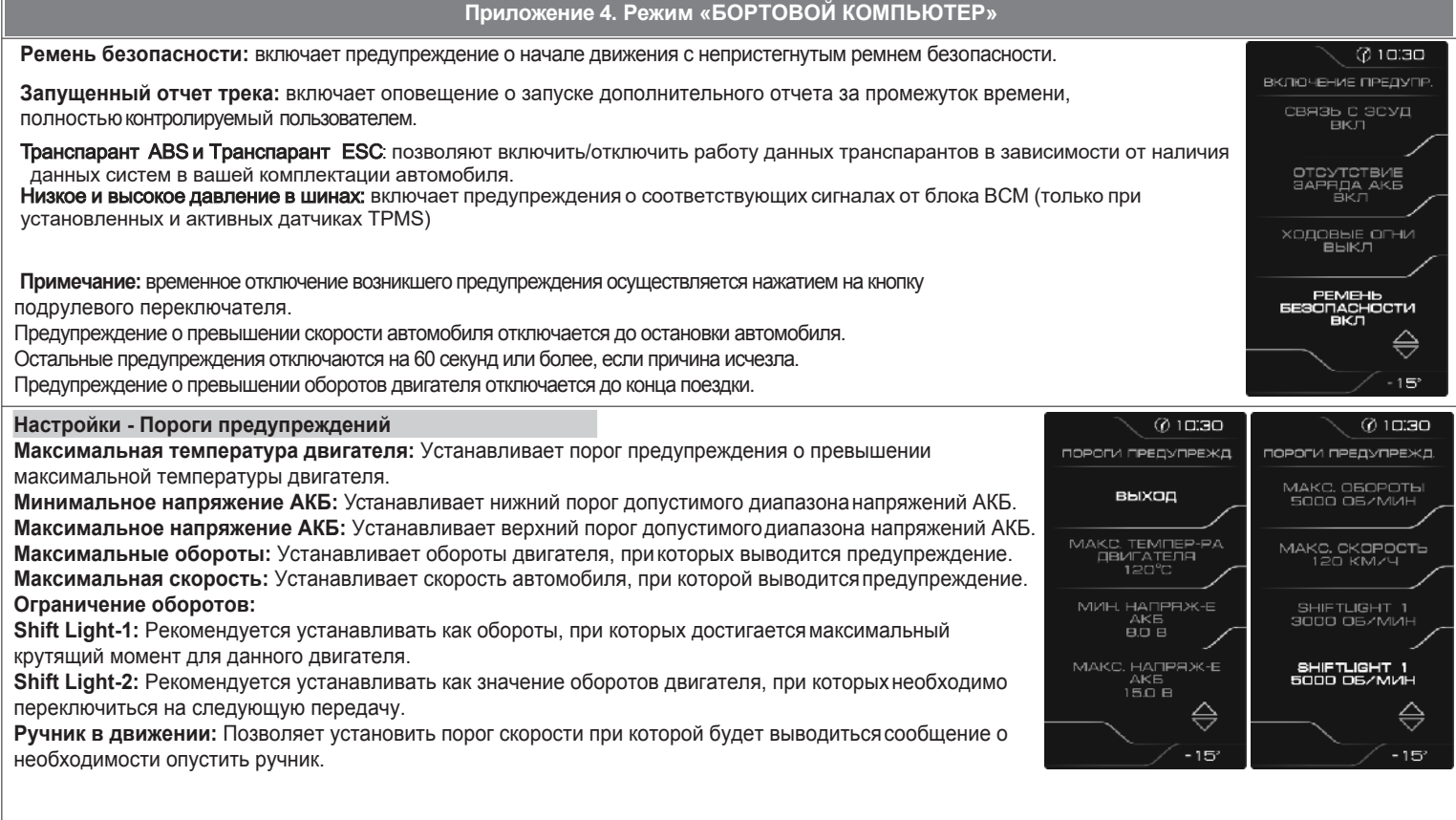

#### **Настройки - Тарировка - Уровень топлива**

**Объем бака:** Убедитесь в правильности значения объема бака. Если значение не соответствует дествительности, установите максимальный объем бака вручную.

**Тарировка бака:** Если не устраивает ни одна из таблиц тарировки по умолчанию, следует произвести тарировку ДУТ. Для этого необходимо произвести сброс тарировки и затем подкорректировать текущий уровень топлива в нескольких точках, например: пустой бак, 1/4, 1/2, 3/4, полный бак. Последовательность тарировки бака по точкам - произвольная.

**Внимание!** Тарировку бака производить не ранее 2-х минут после остановки автомобиля на ровной горизонтальной площадке с запущенным двигателем. Уровень топлива, отображаемый КП, является усредненной по времени величиной, поэтому после заправки, без вылючения зажигания, он появится лишь через некоторое время, в зависимости от характера движения автомобиля. В процессе движения автомобиля (ввиду колебаний топлива в баке при ускорении и торможении, и при движении под уклон), возможно колебание значения уровня топлива в пределах 1...2 литров, что не является дефектом изделия.

**Текущая тарировка:** Позволяет выбрать предустановленные варианты тарировок, в зависимости от модели автомобиля.

**Сброс тарировки:** Позволяет сбросить значение тарировки уровня топлива. **Таблица тарировки:** Просмотр значений точек тарировки уровня топлива.

#### **Настройки - Предупреждения**

**Уровень тормозной жидкости:** включает предупреждение о низком уровне тормозной жидкости. **Давление масла:** включает предупреждение о недостаточном давлении масла при работающем двигателе.

**Температура охл. жидкости:** включает предупреждение о превышении порога температуры. **Обороты:** включает предупреждение о превышении порога оборотов двигателя.

**Высокое напряжение АКБ:** включает предупреждение о выходе напряжения АКБ за верхний порог допустимого диапазона.

**Низкое напряжение АКБ:** включает предупреждение о выходе напряжения АКБ за нижний порог допустимого диапазон.

**Скорость:** включает предупреждение о превышении порога скорости.

**Ручник в движении:** включает предупреждение о движении автомобиля с активным ручным тормозом. **Связь с ЭСУД:** включает предупреждение о потере связи с контроллером ЭСУД.

**Отсутствие заряда АКБ:** включает предупреждение об отсутствии заряда АКБ от генератора. **Ходовые огни:** включает предупреждение о начале движения автомобиля с выключенным ближним светом.

26

#### **2.1 ПОДКЛЮЧЕНИЕ ИЗДЕЛИЯ**

- 2.1.1 Отключите клемму «-» от аккумулятора (Рис. 1, стр. 11).
- 2.1.2 Отверните два винта крепления кожухов рулевой колонки (Рис. 2, стр. 11).
- 2.1.3 Снимите верхний и нижний кожухи рулевой колонки (Рис. 3, стр. 11).
- 2.1.4 Отверните два винта крепления облицовки комбинации приборов (Рис. 4, стр. 11).

2.1.5 Отвернув два винта крепления, выньте ЭКП (Рис. 5, стр. 12).

- 2.1.6 Отсоедините штатную колодку жгута проводов от ЭКП (Рис. 6, стр. 12). Снимите ЭКП.
- 2.1.7 Подключите штатную колодку жгута проводов к колодке устанавливаемой ЭКП GF 890 XRAY. (Рис. 13, стр. 14).
- 2.1.8 Установите ЭКП GF 890 XRAY в порядке, обратном снятию из п. 2.1.5.
- 2.1.9 Установите облицовку ЭКП в порядке, обратном снятию из п. 2.1.4.

На автомобилях с выдвижной рулевой колонкой - для крепления верхнего кожуха рулевой колонки к щитку следует использовать 2 **клипсы, входящие в комплект поставки ЭКП. (рис. 11-12, стр. 13)**

- 2.1.10 Установите кожухи рулевой колонки в порядке, обратном снятию из п.п. 2.1.2 и 2.1.3.
- 2.1.11 Подключите клемму «-» к аккумулятору (Рис. 1, стр. 11).

# **2.2 ПОДКЛЮЧЕНИЕ АКСЕССУАРА**

К ЭКП GF 890 XRAY можно подключить парктроник GF 801 производства «FERRUM». При включении задней передачи автомобиля включается графический индикатор парктроника на дисплее комбинации приборов. Для подключения парктроника GF 801 необходимо:

- 2.2.1 Подключить провод «К-линии» парктроника GF 801 к белому проводу, идущему от 2-х клеммной колодки ЭКП (Рис. 13, стр. 14), а не к «колодке для БК», как это указано в «Руководстве по эксплуатации для GF 801». Соединение проводов выполняется клипсой, входящей в комплект парктроника GF 801.
- 2.2.2 В колодке парктроника GF 801 cоединить между собой клипсой два провода черного цвета, отходящие от крайних контактов колодки, и подключить их к массе «-» кузова автомобиля.
- 2.2.3 Далее следуйте пунктам руководства по эксплуатации парктроника GF 801.

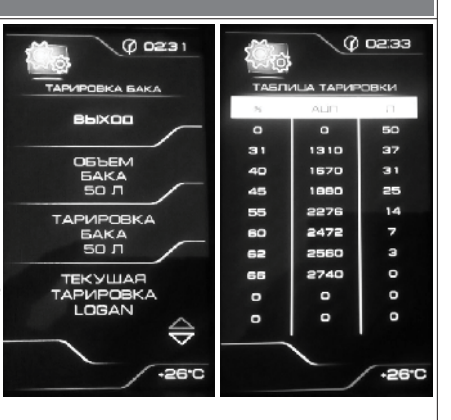

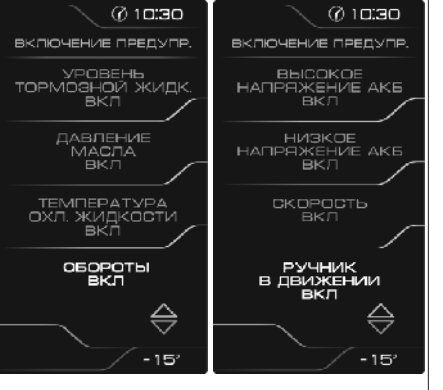

## **2.3 ВКЛЮЧЕНИЕ ИЗДЕЛИЯ**

2.3.1 Произведите сброс к заводским установкам. Для этого выберите в меню: «НАСТРОЙКИ / СИСТЕМНЫЕ / ВОССТАНОВЛЕНИЕ ЗАВОДСКИХ УСТАНОВОК » (Приложение 4, стр. 28).<br>2.3.2 Дождитесь завершения процедуры сброса.

2.3.3 Выберите меню: «НАСТРОЙКИ / БОРТОВОЙ КОМПЬЮТЕР / УСТАНОВКА ДАТЫ». Установите текущую дату (Приложение 4, стр. 28).

2.3.4 Выберите меню: «НАСТРОЙКИ / БОРТОВОЙ КОМПЬЮТЕР / УСТАНОВКА ВРЕМЕНИ». Установите текущее время (Приложение 4.стр. 28).

2.3.5 Выберите в меню «НАСТРОЙКИ / КОМБИНАЦИЯ ПРИБОРОВ». Выберите тип Вашего автомобиля (Приложение 4, стр. 25).

2.3.6 Выберите в меню «НАСТРОЙКИ / ТАРИРОВКА / УРОВЕНЬ ТОПЛИВА / ОБЪЕМ БАКА». Убедитесь в правильности значения объёма бака.

Если значение не сооответствует действительности, установите максимальный объем бака вручную (Приложение 4, стр. 25).

2.3.7 Выберите меню: «ТЕХОБСЛУЖИВАНИЕ». Настройте величину пробега до ТО автомобиля (Приложение 4, стр.19).

2.3.8 Выключите зажигание, что приведет к сохранению введенных параметров.

ЭКП включается автоматически при включении зажигания автомобиля. Далее ЭКП переходит в режим отображения параметров. При каждом включении зажигания происходит возврат к экрану, с которым работали в последний раз в режиме «КОМБИНАЦИЯ ПРИБОРОВ».

При выключении зажигания ЭКП автоматически переходит в «СПЯШИЙ РЕЖИМ» с низким энергопотреблением.

Примечание: информация об общем пробеге автомобиля недоступна для редактирования через комбинацию приборов. Комбинация приборов считывает её автоматически по CAN-шине из блока АБС при первом включении.

#### **КАТЕГОРИЧЕСКИ ЗАПРЕЩАЕТСЯ:**

- отключать клемму АКБ в течение 15 сек. после выключения зажигания, в противном случае произойдет возврат к заводским установкам<br>и будут стерты все сохраненные данные.

подключать/отключать ЭКП при подключенной АКБ.

# **2.4 РЕЖИМЫ РАБОТЫ ЭКП**

ЭКП имеет 2 основных режима работы:

8

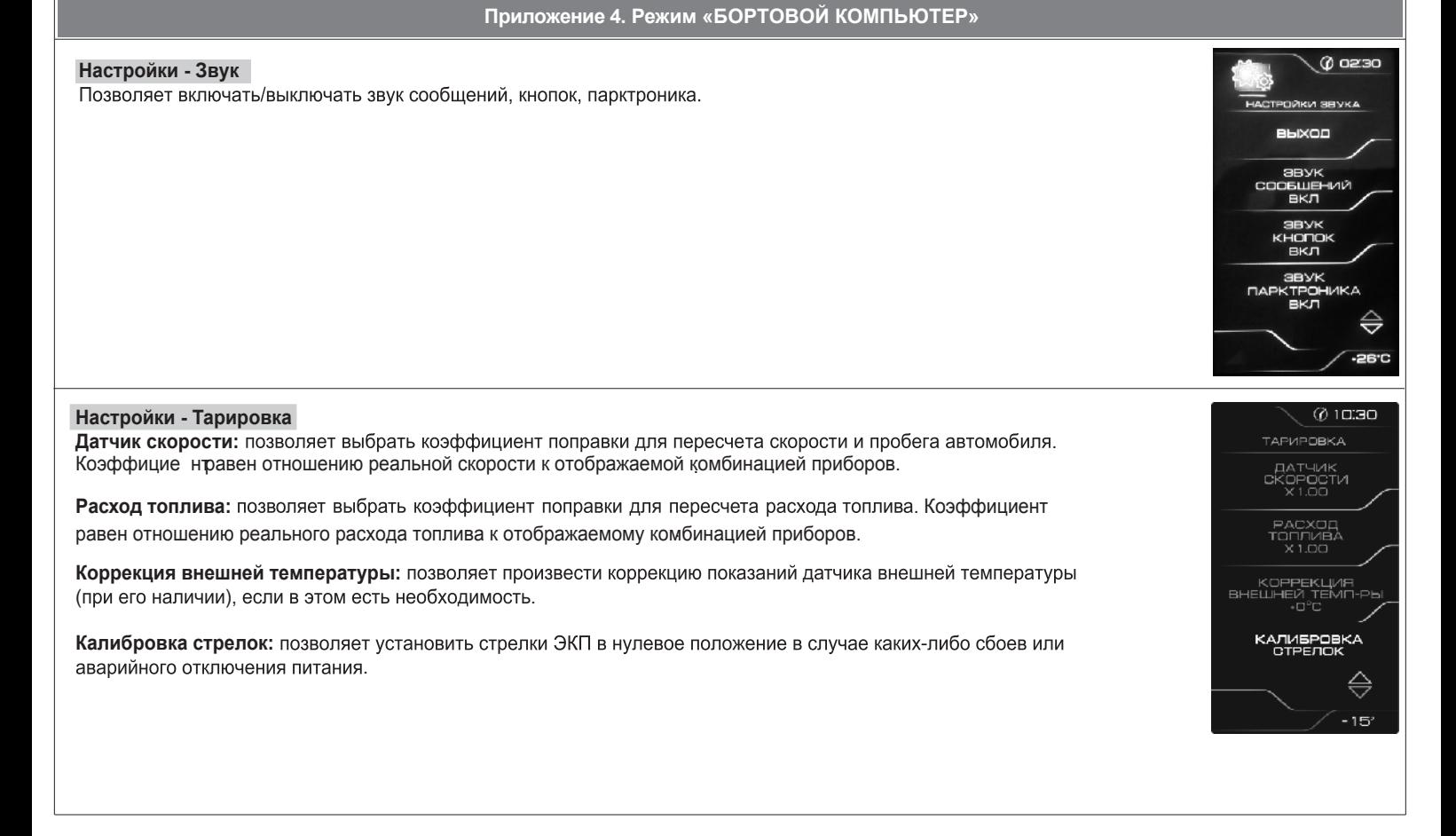

# **Настройки - Комбинация приборов**

- Позволяет выбрать **цвет автомобиля на заставке** - оранжевый (серо-голубой интерфейс меню) и белый (оранжевый интерфейс меню) *\*только для модели КП GF 890 X-Ray Cross.*

- **Парктроник** - позволяет выбрать картинку для отображения информации о препятствиях перед

датчиками парктроника GF 801 - задний или передний.

**Настройки - Уровень подсветки**

1. Позволяет установить уровень яркости подсветки дисплея, шкал, стрелок для режимов «**день/ночь**».

2. **Режим постоянной яркости** – позволяет отключить автоматическое переключение режимов «день/ ночь» по сигналам БС/ДС.

**Режим «Антивандал»** в активированном состоянии - при скорости автомобиля равной 0 и поднятом

ручном тормозе вся подсветка комбинации приборов будет отключена.

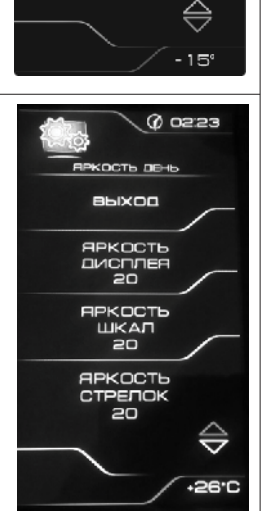

 $@10.30$ 

комвинация приворов выход

PEXMM<br>TPAHCDAPAHTOB

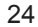

**- режим «КОМБИНАЦИЯ ПРИБОРОВ»**, где отображаемая информация легко переключается кнопками подрулевого переключателя и имеет более крупный шрифт.

**- режим «БОРТОВОЙ КОМПЬЮТЕР»**, где все управление ЭКП производится с помощью энкодера.

Нажатие кнопки подрулевого переключателя производит немедленный переход в режим «КОМБИНАЦИЯ ПРИБОРОВ».

Нажатие на кнопку энкодера в режиме «КОМБИНАЦИЯ ПРИБОРОВ» производит обратный эффект — режим работы автоматически переключается в режим «БОРТОВОЙ КОМПЬЮТЕР».

#### **2.4.1 Режим «КОМБИНАЦИЯ ПРИБОРОВ»**

В данном режиме все манипуляции осуществляются оперативно с помощью кнопок подрулевого переключателя, чтобы не отвлекать водителя. С помощью кнопок «ВВЕРХ» и «ВНИЗ» осуществляется циклический перебор следующих параметров режима «КОМБИНАЦИЯ ПРИБОРОВ»: **ОРГАНАЙЗЕР - ТЕКУЩАЯ СКОРОСТЬ И ОБОРОТЫ - ПРОБЕГ ЗА ПОЕЗДКУ и ОБЩИЙ ПРОБЕГ - МУЛЬТИЭКРАН1 - МУЛЬТИЭКРАН2 - МУЛЬТИЭКРАН3**

В Приложении 3 на стр. 17-18 обозначены подрежимы «КОМБИНАЦИИ ПРИБОРОВ». При установке КП на автомобиль с АКПП текущая передача отображается в специально отведенном поле в левом нижнем углу графического индикатора.

#### **2.4.2 Режим «БОРТОВОЙ КОМПЬЮТЕР»**

Когда ЭКП находится в данном режиме, все манипуляции осуществляются с помощью энкодера, расположенного в правом нижнем углу ЭКП. Перебор подрежимов осуществляется поворотом ручки энкодера. Выбор подрежима осуществляется кратковременным нажатием ручки энкодера. Переход в режим редактирования осуществляется длительным нажатием ручки энкодера. При повороте энкодера выполняется цикличное переключение в режиме «БОРТОВОЙ КОМПЬЮТЕР»:

## **ДИАГНОСТИКА - ТЕХ.ОБСЛУЖИВАНИЕ - СПОРТ-ЭКРАН - ОТЧЁТЫ - ТЕКУЩИЕ ПАРАМЕТРЫ - МАРШРУТНЫЕ ПАРАМЕТРЫ - МУЛЬТИ-ЭКРАН1 - МУЛЬТИЭКРАН2 - МУЛЬТИЭКРАН3 - НАСТРОЙКИ - ИНФОРМАЦИЯ**

В Приложении 4 на стр. 19-29 обозначены подрежимы «БОРТОВОГО КОМПЬЮТЕРА».

#### **2.5 ПРОЦЕДУРА АППАРАТНОЙ ИНИЦИАЛИЗАЦИИ (ВОЗВРАТ К ЗАВОДСКИМ УСТАНОВКАМ)**

Выбрать меню: «НАСТРОЙКИ / СИСТЕМНЫЕ / ВОССТАНОВЛЕНИЕ ЗАВОДСКИХ УСТАНОВОК» (Приложение 4, стр. 28). На дисплее будет отображено подтверждение согласия на эту процедуру. После согласия все данные: «ОТЧЕТЫ», «НАСТРОЙКИ», «ТЕХОБСЛУЖИВАНИЕ» и т.д. будут стерты.

**ВНИМАНИЕ!** Все данные «ОТЧЕТОВ», «НАСТРОЕК», «ТО», «ТАРИРОВОК» будут стерты.

# **3.1 ОБНОВЛЕНИЕ ПО**

Для обновления ПО необходимо воспользоваться K-Line-адаптером (программатором) GF 911 (GF 910) производства «FERRUM» (Рис. 14 -16 , стр. 14) и ПК. 3.1.1 Для подготовки ПО в ПК необходимо выполнить п. 2 из руководства по эксплуатации K-Line-адаптера GF 911 (GF 910).

- 3.1.2 Обновление ПО рекомендуется производить на автомобиле с подключенной ЭКП GF 890, со включеным зажиганием.
- 3.1.3 K-Line-адаптер GF 911 (GF 910) должен быть подключен к бортовой сети автомобиля (чёрный провод массы «-» к кузову автомобиля, один из красных проводов к +12 В). Серый провод адаптера GF 911 (GF 910) должен быть соединён с серым проводом «К-линии» ЭКП GF 890. (Рис. 13 , стр. 14). Разъем блока питания 12В (Рис.15, стр. 14) используется для обновления ПО вне автомобиля. 3.1.4 Переведите ЭКП в режим обновления ПО:
- Выберите меню: «НАСТРОЙКИ / СИСТЕМНЫЕ / ОБНОВЛЕНИЕ ПО» для перехода в режим обновления ПО. (Приложение 4, стр. 28). На дисплее будет отображено подтверждение согласия на эту процедуру.
- 3.1.5 Далее следуйте п.3.4 руководства по эксплуатации адаптера GF 911 (GF 910).

#### **4.1 ПРАВИЛА ГАРАНТИЙНОГО ОБСЛУЖИВАНИЯ**

#### **4.1.1 Общие требования**

При покупке изделия требуйте заполнения данного талона. Без предъявления данного талона или при его неправильном заполнении, претензии к качеству изделия не принимаются и гарантийный ремонт не производится.

#### **4.1.2 Гарантийные обязательства**

Если в течение гарантийного срока в изделии обнаруживается дефект производственного происхождения, фирма-изготовитель обязуется бесплатно устранить неполадки при соблюдении следующих условий:

- изделие должно использоваться только в соответствии с настоящим руководством по эксплуатации;

- настоящая гарантия не распространяется на изделия, поврежденные в результате воздействия огня, аварии, неправильной эксплуатации, попадания внутрь изделия агрессивных жидкостей и воды.

Гарантия утрачивается и гарантийный ремонт не производится при наличии признаков постороннего вмешательства, нарушения заводского монтажа, проведения любого рода усовершенствований и доработок.

Решения фирмы-изготовителя по вопросам, связанным с претензиями, являются окончательными. Неисправные детали, которые были заменены, являются собственностью фирмы-изготовителя.

По истечении гарантийного срока производится платный ремонт изделия.

С правилами гарантийного обслуживания ознакомлен и согласен, претензий к внешнему виду не имею.

Подпись покупателя

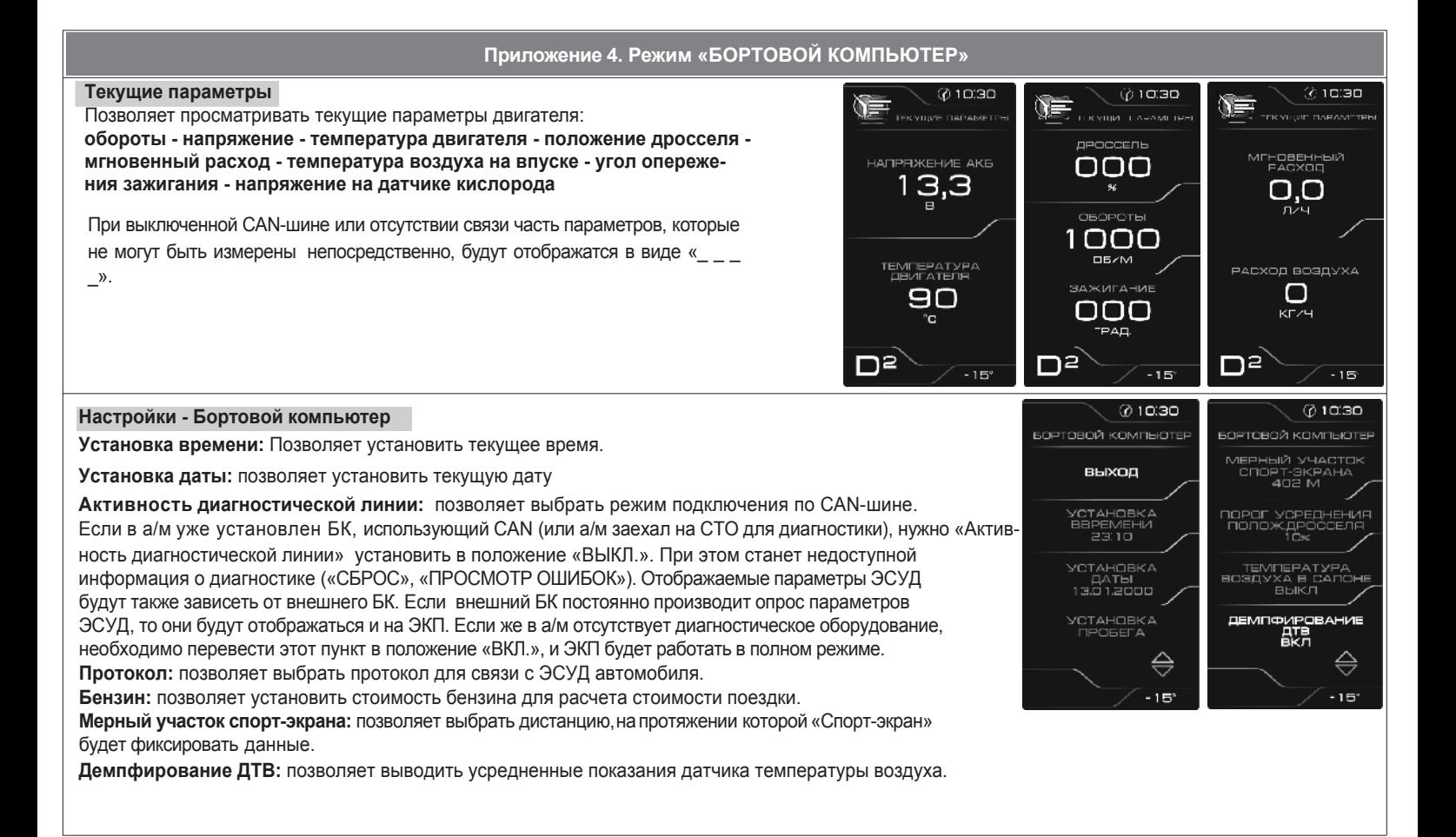

#### **Мультиэкран 1, 2, 3**

Позволяет выставить для обзора на экране дисплея из общего списка 5 параметров системы на выбор по предпочтению. Переход в режим редактирования осуществляется длительным нажатием кнопки ВНИЗ.

Вращением энкодера или нажатием кнопки ВВЕРХ осуществляется переход к следующему параметру по следующей схеме: уровень топлива - время **поездки - пробег за поездку - прогноз пробега на остатке топлива - часы напряжение бортсети - температура воздуха на впуске - положение дросселя - среднее положение дросселя - угол опережения зажигания - напряжение на датчике кислорода - температура двигателя - температура (за бортом) - температура КП (вариатор, АМТ) - текущая скорость - обороты расход топлива за поездку - мгновенный расход топлива - средний расход топлива**

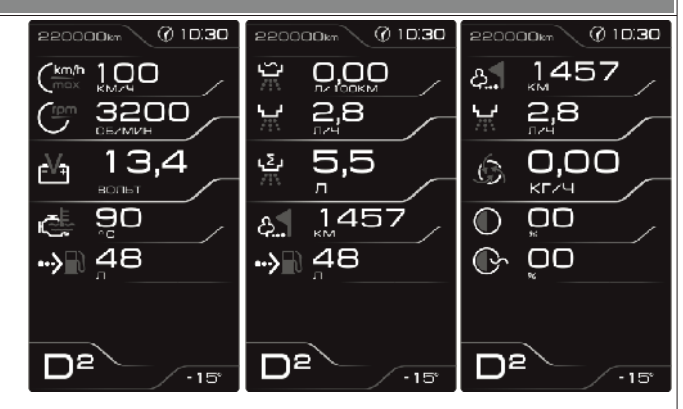

#### **Маршрутные параметры**

Позволяет просматривать текущие параметры движения автомобиля:

**Максимальная скорость автомобиля за поездку / за последний километр**; **Средняя скорость автомобиля за поездку / в движении**; **Мгновенный / средний / общий расход топлива**;

**Уровень топлива в баке**;

**Прогноз пробега автомобиля на остатке топлива**;

**Время поездки / в движении / простоя.**

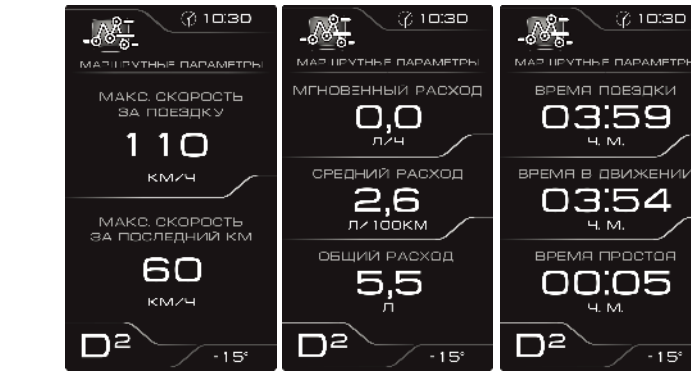

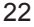

**Приложение 1. Подключение изделия**

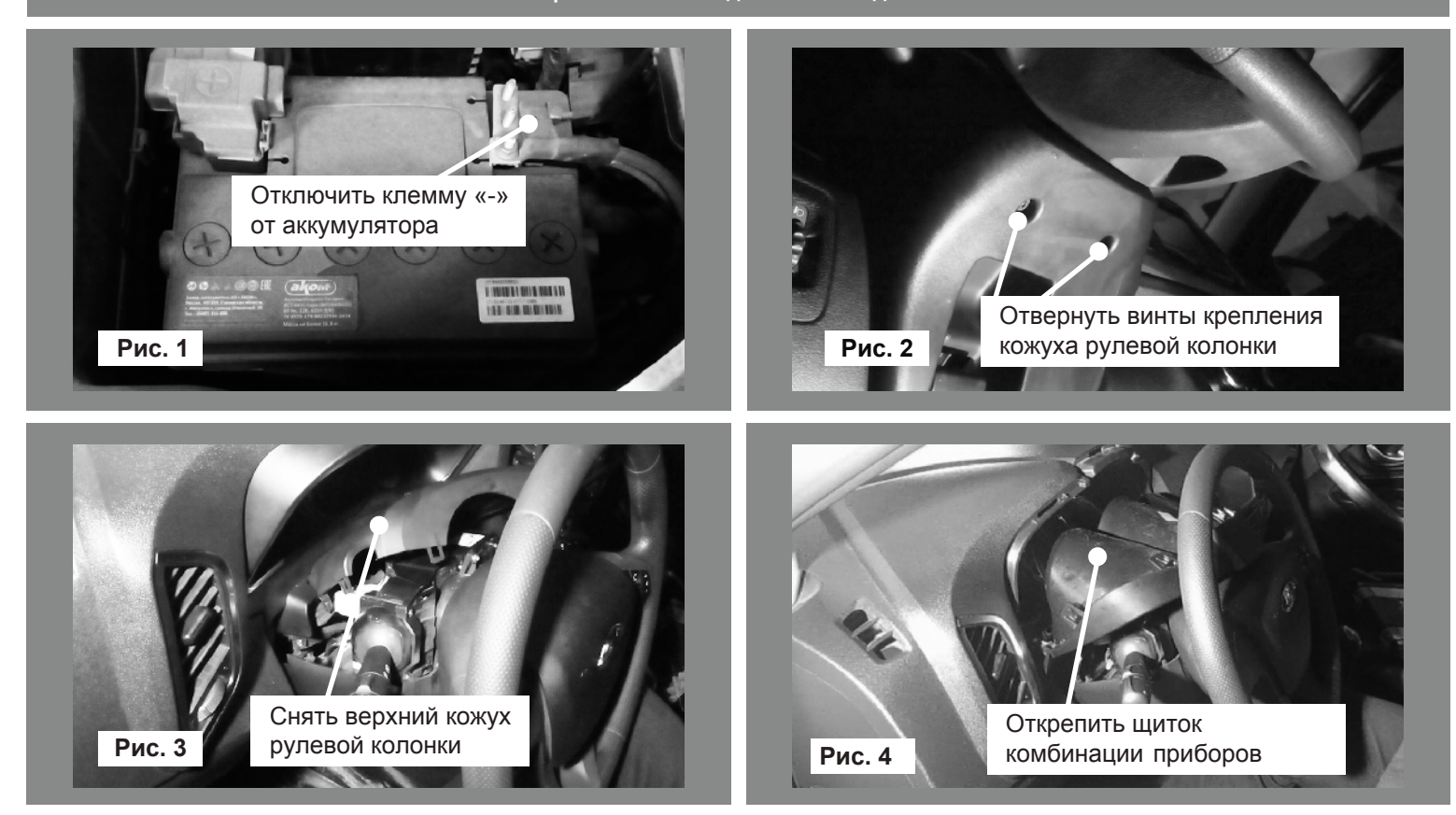

# **Приложение 1. Подключение изделия**

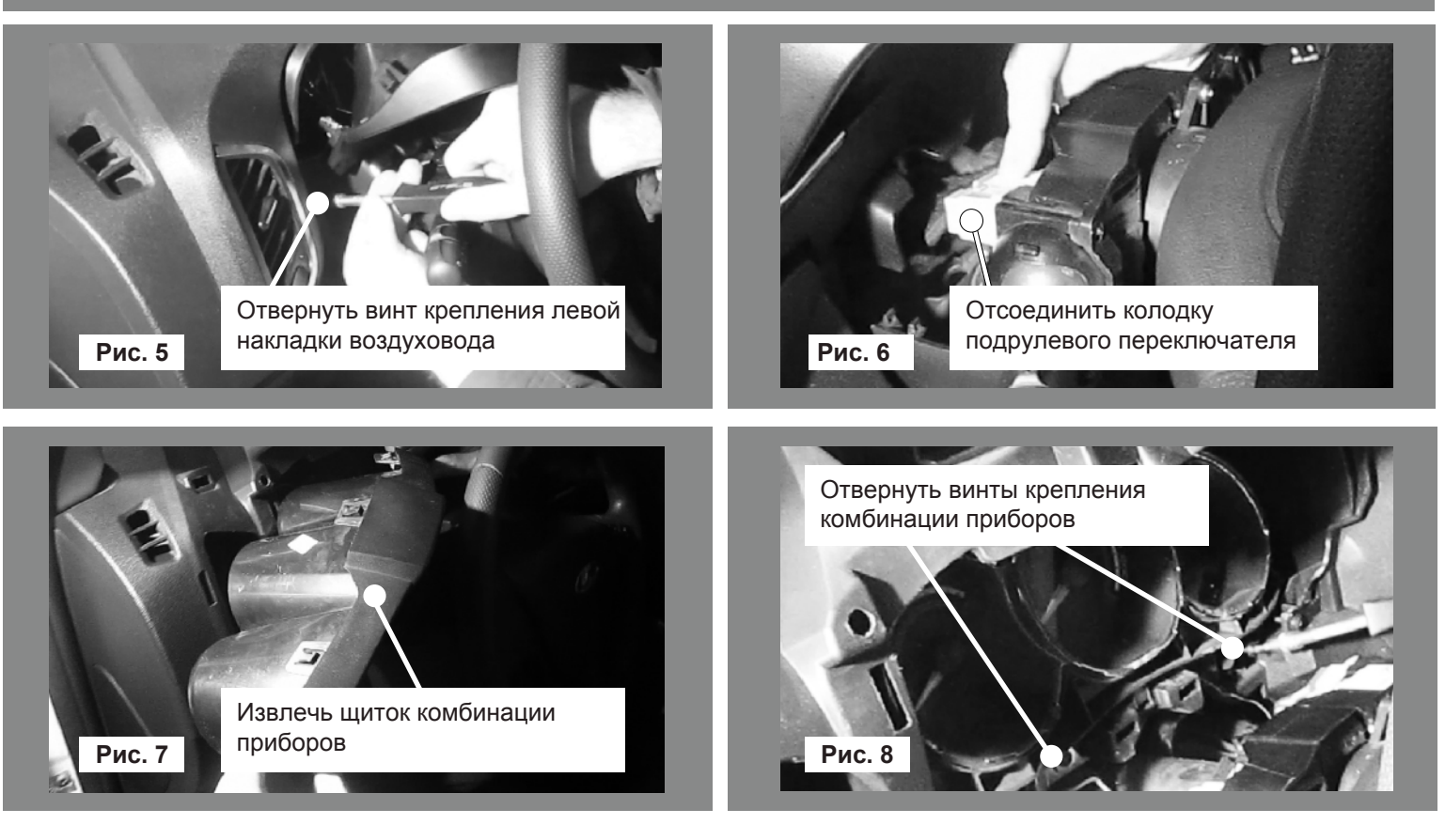

12

 $\Box$ 

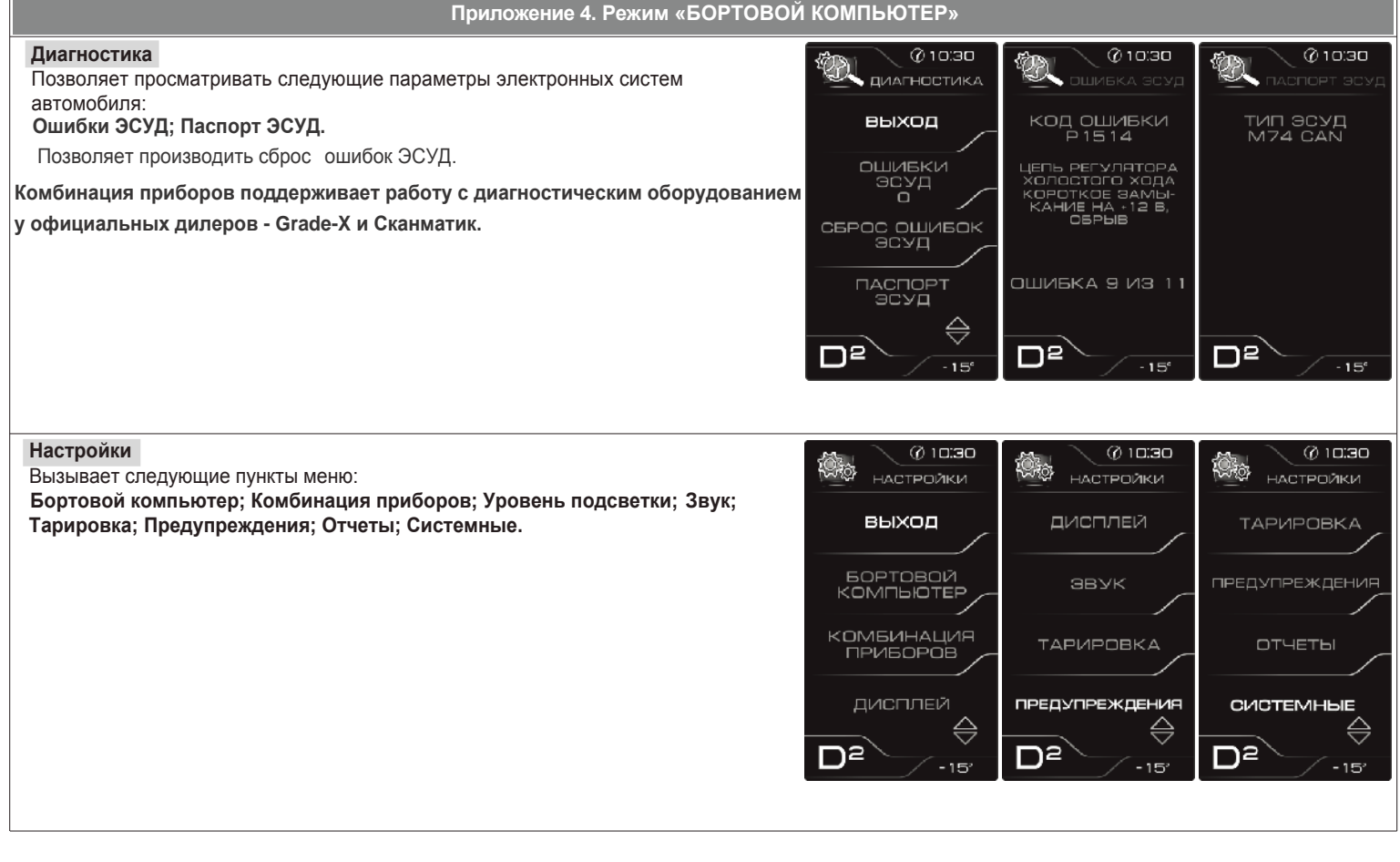

21

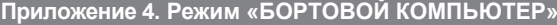

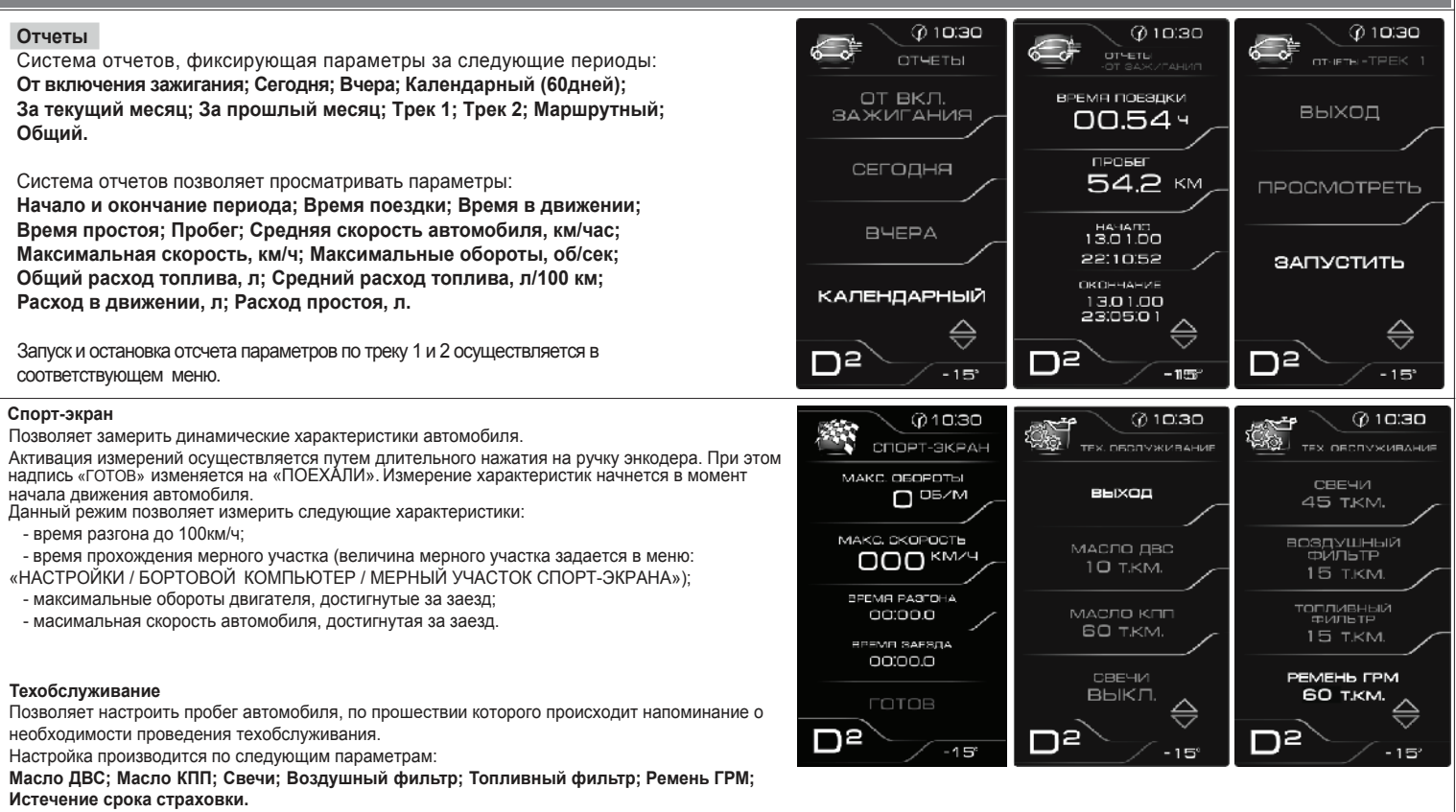

В обычном режиме на экране показывается остаток пробега до очередного техобслуживания.

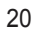

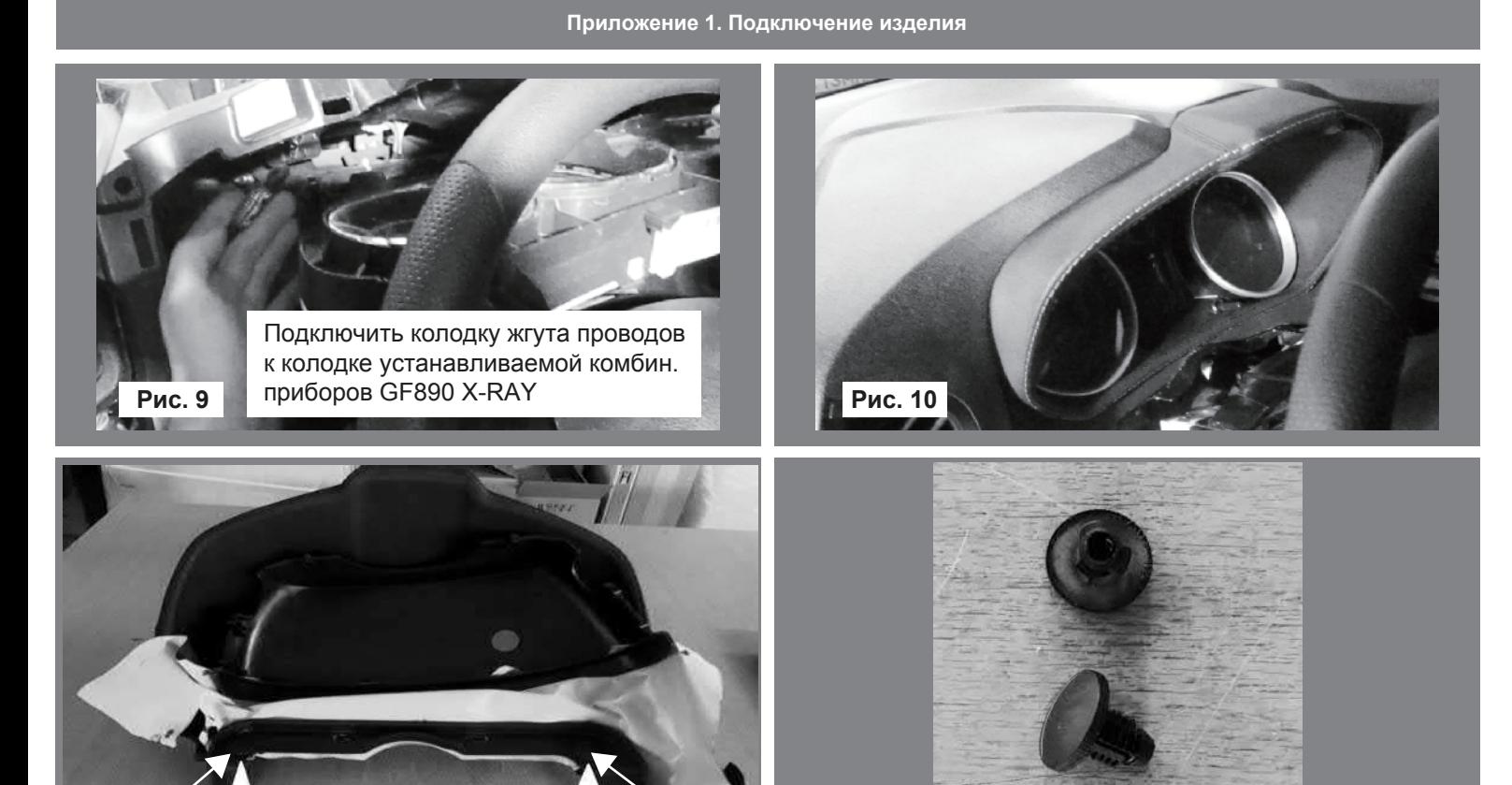

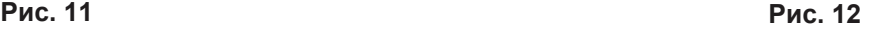

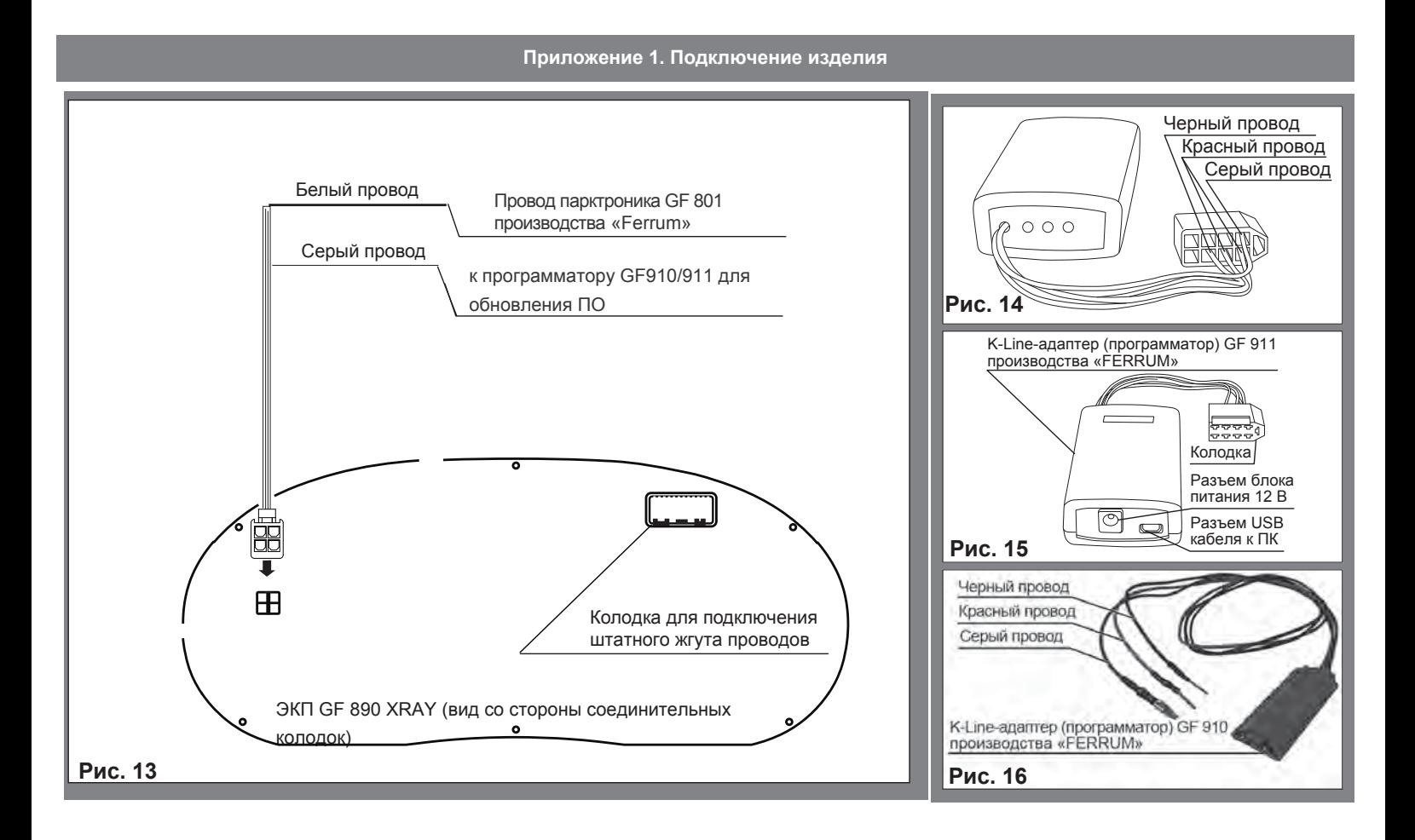

14

#### **Приложение 4. Режим «БОРТОВОЙ КОМПЬЮТЕР»**

**Вызов сохраненного значения ограничения скорости.** Если значение ограничения скорости занесено в память бортового компьютера, то его можно вызвать нажатием на кнопку 4. В этом случае на дисплее комбинации приборов высветится сигнализатор жёлтого цвета с отображением сохраненной скорости. Система ограничителя скорости при этом будет включена.

**Отключение системы «Ограничителя скорости».** Если Вы нажмете на нижний край 5 клавиши управления системами, режим ограничения скорости будет отменен без сохранения значения ограничения скорости в памяти бортового компьютера. Жёлтый сигнализатор на дисплее комбинации приборов погаснет, информируя о выключении системы.

#### **Система «Круиз-контроль»**

**Включение системы «Круиз-контроль».** Нажмите на нижний край 5 клавиши управления системами «Круиз-контроль» и «Ограничитель скорости» на панели приборов. На дисплее комбинации приборов загорится белый сигнализатор и текущее значение в памяти.<br>При движении с постоянной скоростью (не менее 30 км/ч) нажмите на кнопку 1 (+): функция активируе

**Превышение скорости, поддерживаемой регулятором скорости.** При необходимости можно превысить заданную скорость движения нажатием на педаль акселератора. В течение времени движения со скоростью, превышающей установленную в КК, на дисплее комбинации приборов мигает значение скорости, поддерживаемой системой КК. Затем отпустите педаль акселератора: через несколько секунд автомобиль автоматически вернётся к заданной скорости движения.

**Внимание!** В некоторых случаях (например, на крутых уклонах, при несоответствии включенной передачи коробки передач скорости движения, большом сопротивлении движению и т.д.) функция регулирования скорости не поддерживается системой. В этом случае на дисплее комбинации приборов мигает заданное значение скорости, информируя Вас об этом.

**Перевод системы в режим ожидания.** Функция регулятора скорости переходит в режим ожидания при нажатии на кнопку 3 времен-<br>ного отключения системы; при нажатии на педаль тормоза; через несколько секунд после нажатия на пе скорости остается сохраненным в памяти бортового компьютера и на дисплее комбинации приборов сигнализатор становится белого цвета.

**Вызов из памяти установленной скорости автомобиля.** При желании, если позволяют дорожные условия, можно установить зане-<br>сенное в память значение скорости. Если скорость движения автомобиля выше 30 км/ч, нажмите на кнопк подтверждается включением сигнализатора зелёного цвета.

**Отключение системы «Круиз-контроль».** Если Вы нажимаете на верхний край 6 клавиши управления системами, режим регулирования скорости будет отменен без сохранения значения скорости в памяти бортового компьютера. Выключение зеленого сигнализатора на дисплее комбинации приборов подтверждает отключение функции. **Внимание!** Перевод функции регулятора скорости в режим ожидания или ее отключение не приводит к быстрому снижению скорости движения. для торможения следует нажать на педаль тормоза.

#### Приложение 3. Режим «КОМБИНАЦИЯ ПРИБОРОВ»

#### **Инструкция по работе с круиз-контролем (КК) и ограничителем скорости (ОС) на GF890 XRAY.**

Управление системами КК и ОС *(в вариантном исполнении)* осуществляется с помощью кнопок, расположенных на рулевом колесе слева (рис.18) и с помощью трехпозиционной клавиши на панели приборов слева от рулевого колеса (рис.19).

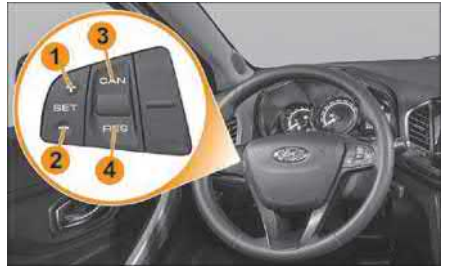

- 1 Установка и увеличение значения задаваемой скорости. 2 Уменьшение значения задаваемой скорости.
- 3 Временное выключение функции «Круиз-контроля» и

мальных дорожных условиях, необходимо съехать с проезжей части, остановиться <sup>и</sup> дать двигателю поработать несколько минут на холостом ходу. Если сигнализатор не гаснет, заглушите двигатель и как можно скорее обратитесь в автосервис.

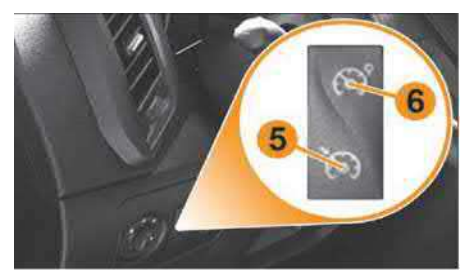

- 
- «Ограничителя скорости». 4 Вызов ранее занесенного в память значения скорости
- автомобиля. 5 Включение «Круиз-контроля».
- 6 Включение «Ограничителя скорости». В нейтральном положении все системы не активны.

Включение системы «Ограничителя скорости». Нажмите на верхний край 6 клавиши управления системами «Круиз-контроль» и<br>«Ограничитель скорости» на панели приборов (рис. 19). На дисплее комбинации приборов загорится белым цве на дисплее комбинации приборов вместо белого сигнализатора загорится сигнализатор жёлтого цвета. Минимальное значение скорости автомобиля, которое можно занести в память - 30 км/ч. Вы можете изменить установленную скорость ограничителя до нужного Вам значения, последовательно нажимая на: кнопку 1 (+) для увеличения скорости, кнопку 2 (-) для уменьшения скорости.

**Превышение значения ограничения скорости.** При необходимости можно превысить значение ограничения скорости. Для этого резко и до упора нажмите на педаль акселератора (преодолевая ее «сопротивление»). В течение времени движения со скоростью, превышающей установленную в ОС, на дисплее комбинации приборов мигает заданное значение ограничения скорости автомобиля.

Внимание! При движении по крутому спуску, когда функция ОС не позволяет ограничивать скорость до заданного значения, в этом<br>случае на дисплее комбинации приборов мигает заданное значение скорости, информируя Вас об этом.

**Перевод системы в режим ожидания.** Если Вы нажмете кнопку 3, действие режима «Ограничителя скорости» временно приостанавливается. В этом случае заданная скорость ограничения остается в памяти, и на дисплее комбинации приборов высветится сигнализатор белого цвета с отображением сохраненной скорости.

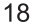

**Приложение 2. Сигнализаторы аварийных режимов**

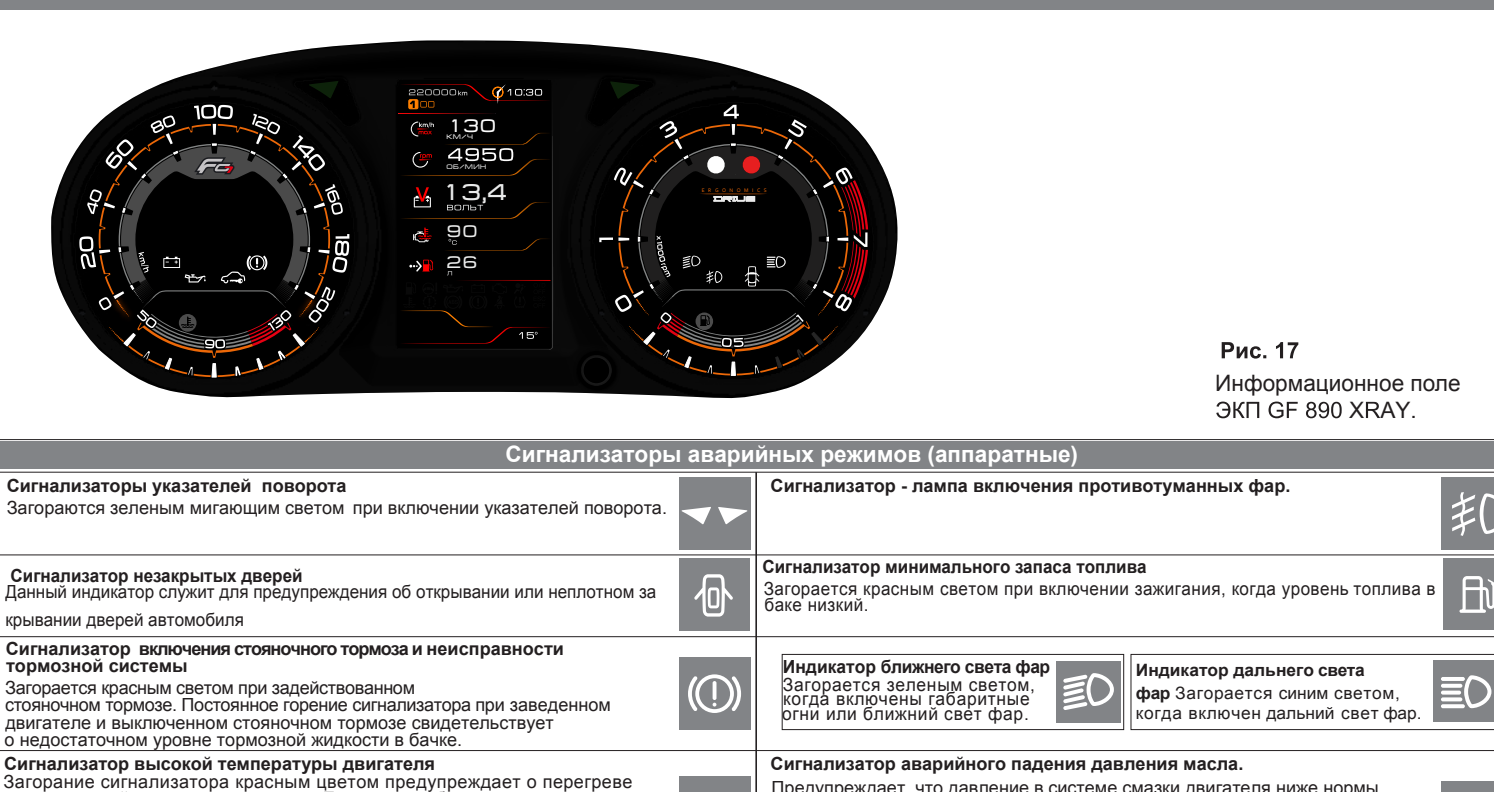

**Сигнализатор аварийного падения давления масла.** Предупреждает, что давление в системе смазки двигателя ниже нормы. Движение автомобиля с горящей сигнальной лампой запрещается, так как приводит к поломке двигателя.

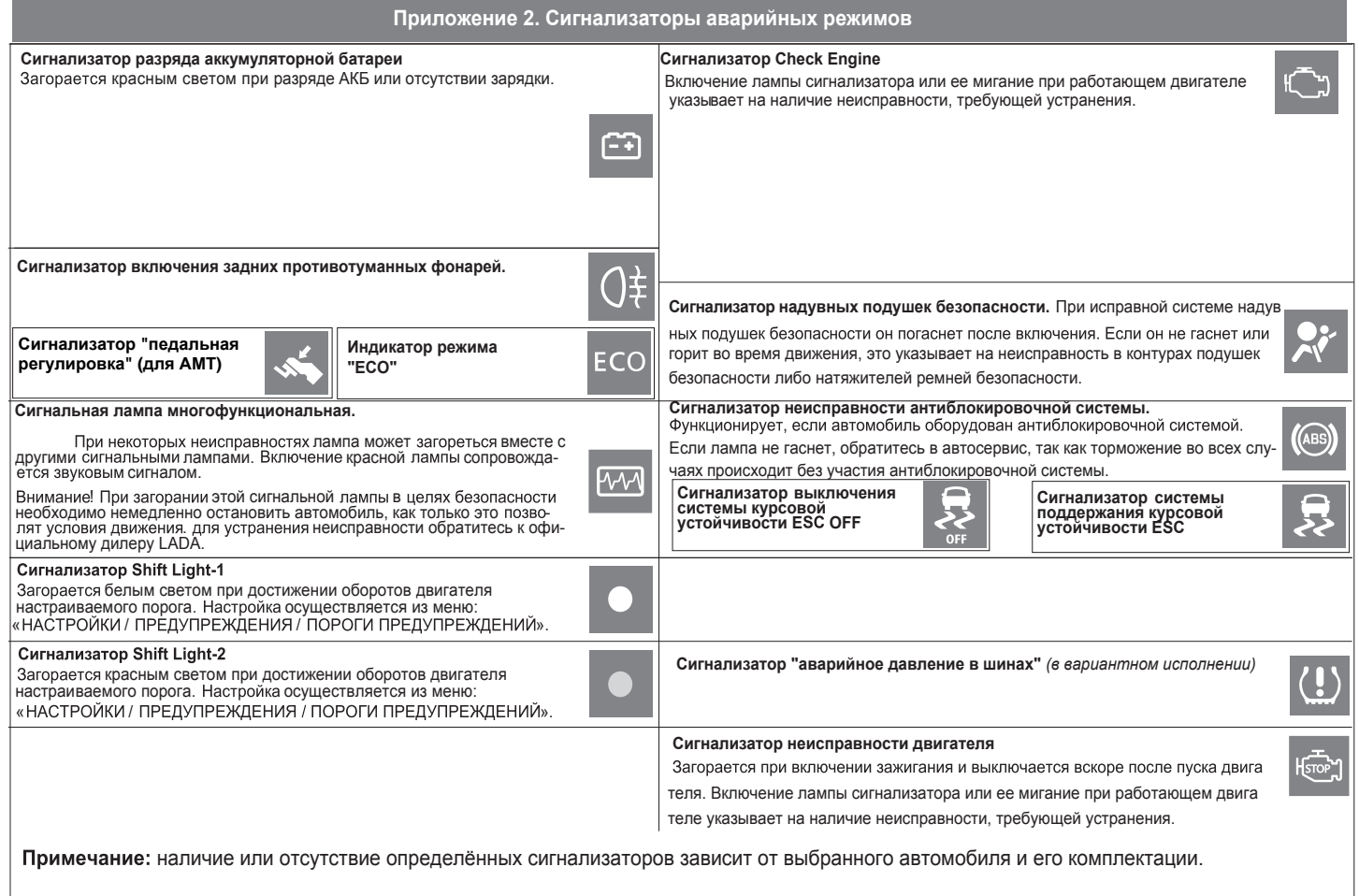

16

#### **Приложение 3. Режим «КОМБИНАЦИЯ ПРИБОРОВ»**  $220000$  and  $\sqrt{Q}$  10.30  $Q10,30$ **Органайзер**  $@10.30$ .<br>220000km В данном режиме отображаются текущее время и календарь. ОРГАНАЙЭЕР **CKOPOCTH** Настройка производится в режиме «БОРТОВОЙ КОМПЬЮТЕР». **DPOBED OKTABPb** 60 Текущая скорость 195,2 Отображает текущую скорость а/м крупным шрифтом. KM **RAZA**  $1 \mid 2$ DEUVAL DROBED OBOROTHL **Обороты двигателя**  $5 6 7 6 9$ 220000 2500 Отображает текущие обороты двигателя крупным шрифтом. Длительное нажатие на «ВНИЗ»  $12\overline{)13\overline{)14\overline{)15\overline{16}}}$ позволяет выбрать отображаемый параметр: скорость, обороты, мгновенный расход, средний расход, общий расход, уровень топлива, прогноз пробега, напряжение бортсети, температура двигателя. 2122232425 **KM OBZMIZH** 28293031 **Пробег за поездку** Отображает пробег Вашего а/м за поездку (информация берется из отчета «Маршрутный»). Длительное нажатие кнопки «ВНИЗ» подрулевого переключателя позволяет произвести сброс параметров<br><u>за поездку (см. «НА</u>СТРОЙКИ / ОТЧЕТЫ / СБРОС МАРШР. ОТЧЕТА»). Dª  $D^2$  $D^2$  $-15$ -15° **Общий пробег** Отображает общий пробег Вашего автомобиля. Мультиэкран 1, 2, 3 220000m (010:30  $220000km$   $Q$  10.30  $220000km$   $Q$  10.30 Позволяет выводить на дисплей сразу несколько параметров.  $1457$  $km/h$  $100$ ٣J  $0.00$ ද... Длительное нажатие на кнопку «ВНИЗ» подрулевого переключателя  $3200$  $2,8$  $2,8$ переводит выбранный мультиэкран в режим редактирования<br>(мигание параметра).

Кнопкой «ВВЕРХ» произодится выбор нужного параметра. Последующим нажатием кнопки «ВНИЗ» осуществляется:

- сохранение параметра и переход к следующему пункту;

- выход из режима редактирования.

Изменение настройки отображаемых параметров в одном из режимов «КОМБИНАЦИЯ ПРИБОРОВ» или «БОРТОВОЙ КОМПЬЮТЕР» приводит к аналогичному изменению параметров на дисплее в другом режиме.

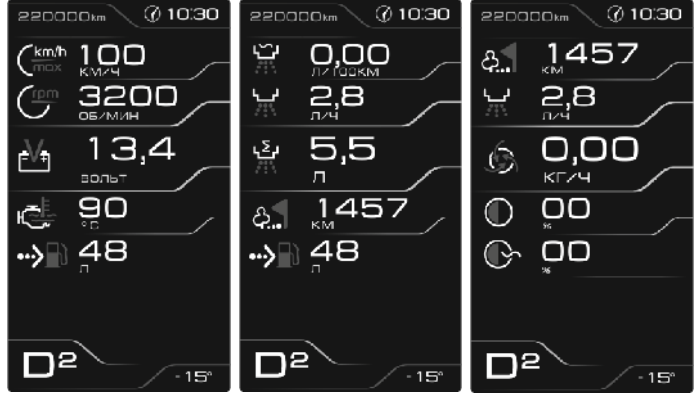